# MARKDOWN 文本标记 语言的基本介绍与使用

目录

- 1.markdown是什么
- 2.关于markdown的编译器
- 3.markdown的基本语法

## MARKDOWN是什么

• Markdown是一种纯文本格式的标记语言。通过简单的标记语法,它可以使普通文 本内容具有一定的格式。

#### MARKDOWN的编译器

- 能应用markdown语言编译的编译器有许多, 例如sublime text3, markdownpad2, typora 等等 しゅうしょう しゅうしょう しゅうしょう
- 我对我用过的这几个评价一下
- Sublime text3:这个并不是专门用来写markdown,需要下载插件等等才可以,而且就目 前我的了解来说不支持流程图
- Markdownpad2:这个可以动态显示你写完markdown语言之后的样子,不需要再生成 html文件在网页看
- typora::这个编译器主要特色就是对于图片的编辑和能画流程图对于我而言,而且他有 比较傻瓜式的插入模板,所以即使你不会语言也可以使用。

# MARKDOWN的基本语法

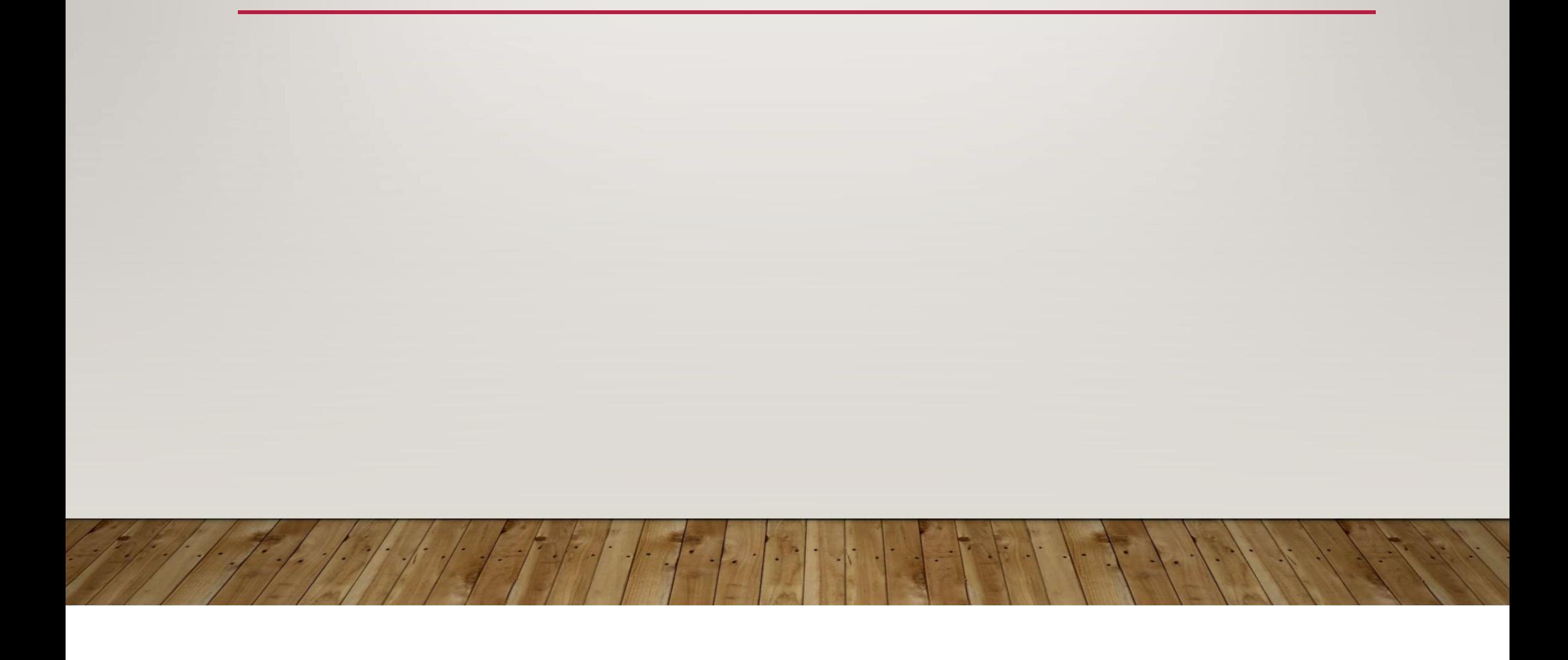

标题

如果想设置标题,则在需要设置为标题的文字前加#即可。加一个#就是一级标题, 两个就是二级,以此类推

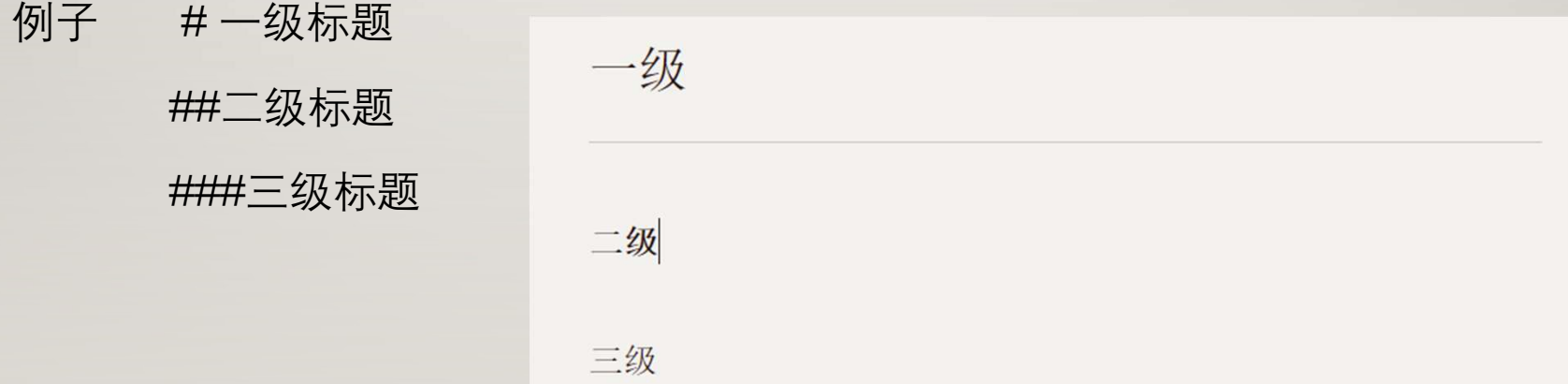

字体

- 加粗:左右分别用两个\*号
- 斜体:左右分别用一个\*号
- 斜体加粗: 左右分别用三个\*号
- 删除线:左右分别用两个~~(markdownpad2在win10有渲染问题 不显示删除线,在 sublime text3测试可以)

删除线

## 引用和分割线

- 引用:在引用文字前加>,也可以嵌套(这个加几个都行,感觉加多少没什么太大的 用处。)
- 分割线:用三个或者三个以上的-或者\*都行

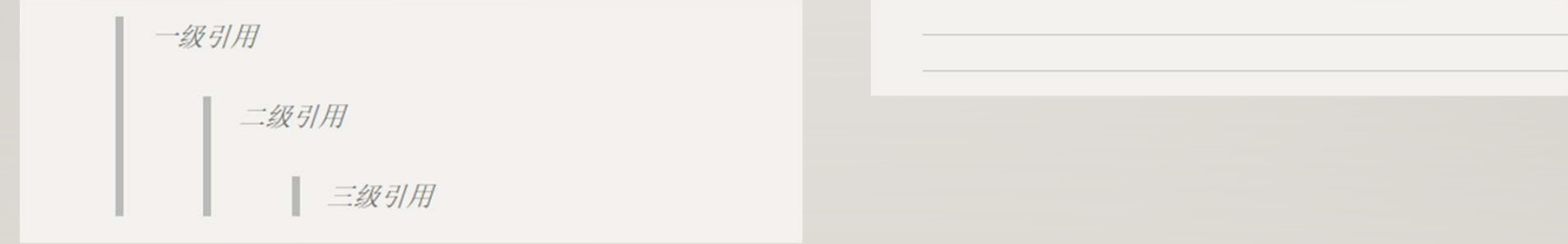

### 图片和超链接

- ![图片文字](图片地址"图片题头")
- 图片文字是显示在图片下的文字,可以理解为对图片的解
- 图片题头是图片的标题,在鼠标移到图片上显示的内容
- [超链接名][超链接地址"超链接头"](和图片的形式很相似

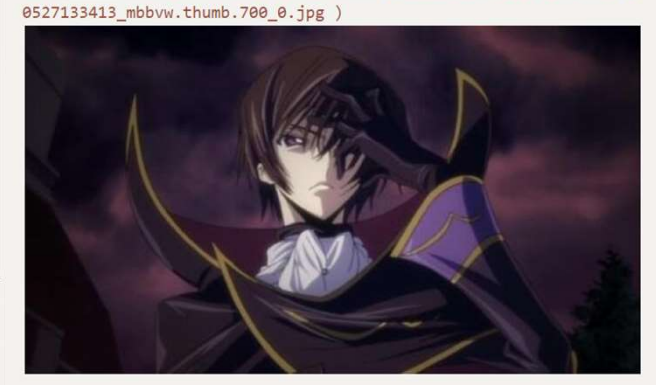

**[3]** [[ [ ] [ [ ] [ ] (https://c-ssl.duitang.com/uploads/item/201805/27/2018

百度

# 列表和嵌套

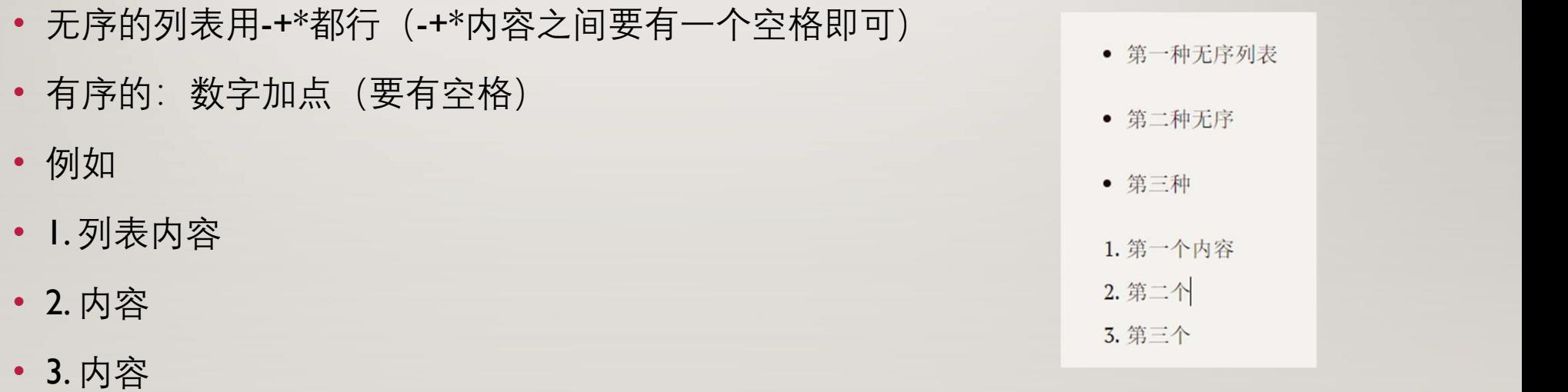

• 如果你要嵌套列表,则在上一级和下一级之间敲三个空格即可

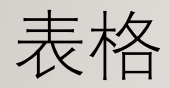

- 内容|内容|内容
- ------|:------:|-----:
- 内容|内容|内容
- 内容|内容|内容

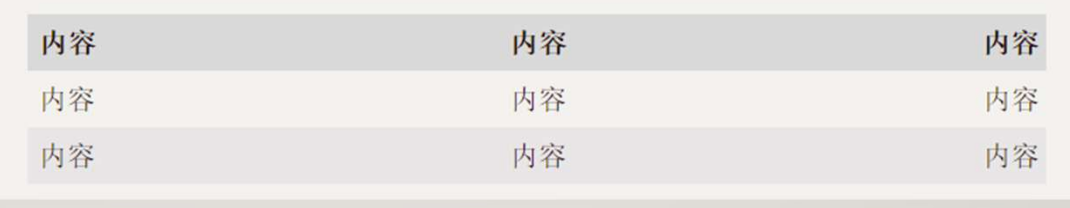

- (第二行的-一个就行,文字默认为居左,两边加:则居中,右边加:则居右)
- (表格也是无法在markdownpad2弄出来)

## 显示代码

- 单行代码左右各一个`
- 代码块在代码上下分别用三个`包起来

代码

- 例如`代码`
- 和
- ```
- 代码
- 代码
- ```

## 横向或者竖向流程图

- ```mermaid
- graph LR //TD(竖向), LR(横向) and the set of  $\mathbb{R}$  -->  $C\{\hat{\mathbb{R}}\}$  and  $\mathbb{R}$  -->  $\mathbb{R}$  and  $\mathbb{R}$  -->  $\mathbb{R}$  and  $\mathbb{R}$  and  $\mathbb{R}$  -->  $\mathbb{R}$  and  $\mathbb{R}$  and  $\mathbb{R}$  and  $\mathbb{R}$  and  $\mathbb{R}$  and  $\math$
- A[方形] -->B(圆角)
- **B-> C{**条件a}
- C -->|a=1| D[结果1]
- C -->|a=2| E[结果2]
- F[横向流程图]

• ```

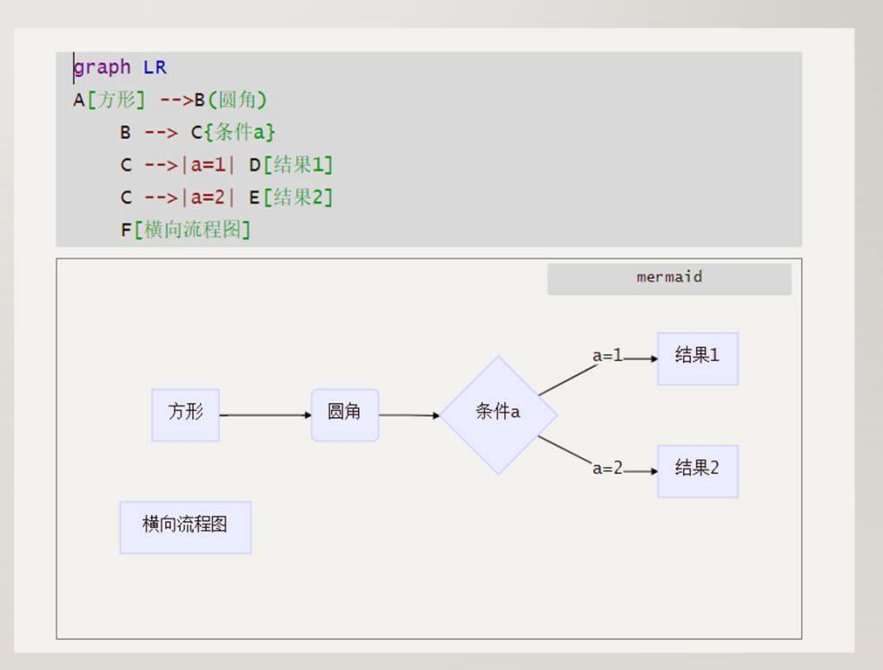

## 标准流程图源码格式

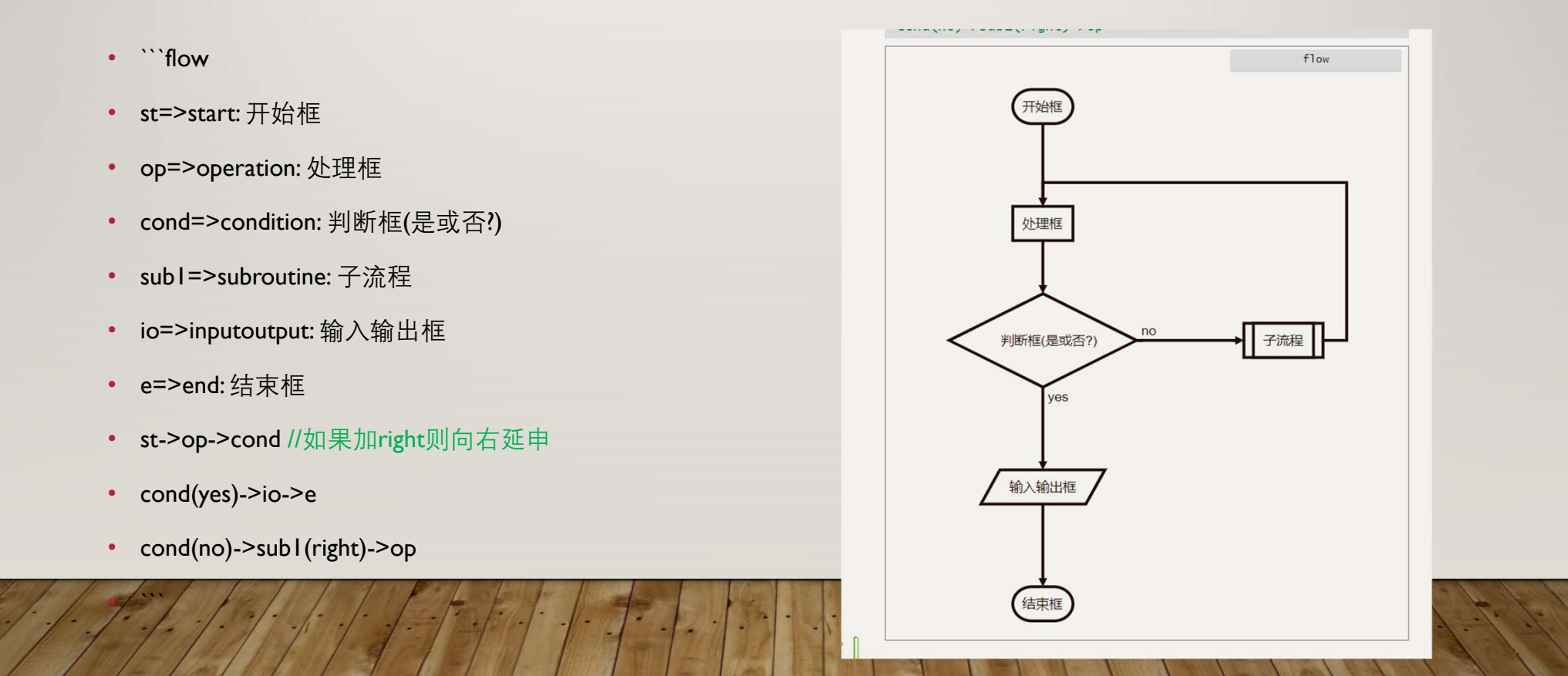

## 时序图

``sequence

• ```

- 对象A->对象B: 对象B你好吗? (请求)<br>• 对象A->对象B: 对象B你好吗? (请求)<br><br><br><br><br><br><br><br><br><br><br><br><br><br><br><br><br><br><br><br><br><br><br><br><br><br><br><br><br><br><br><br><br><br>
- 
- Note left of 对象A: 对象A的描述(提示)
- 对象B-->对象A: 我很好(响应)
- 对象A->对象B: 你真的好吗?

对象A->对象B: 对象B你好吗?(请求) Note right of 对象B: 对象B的描述

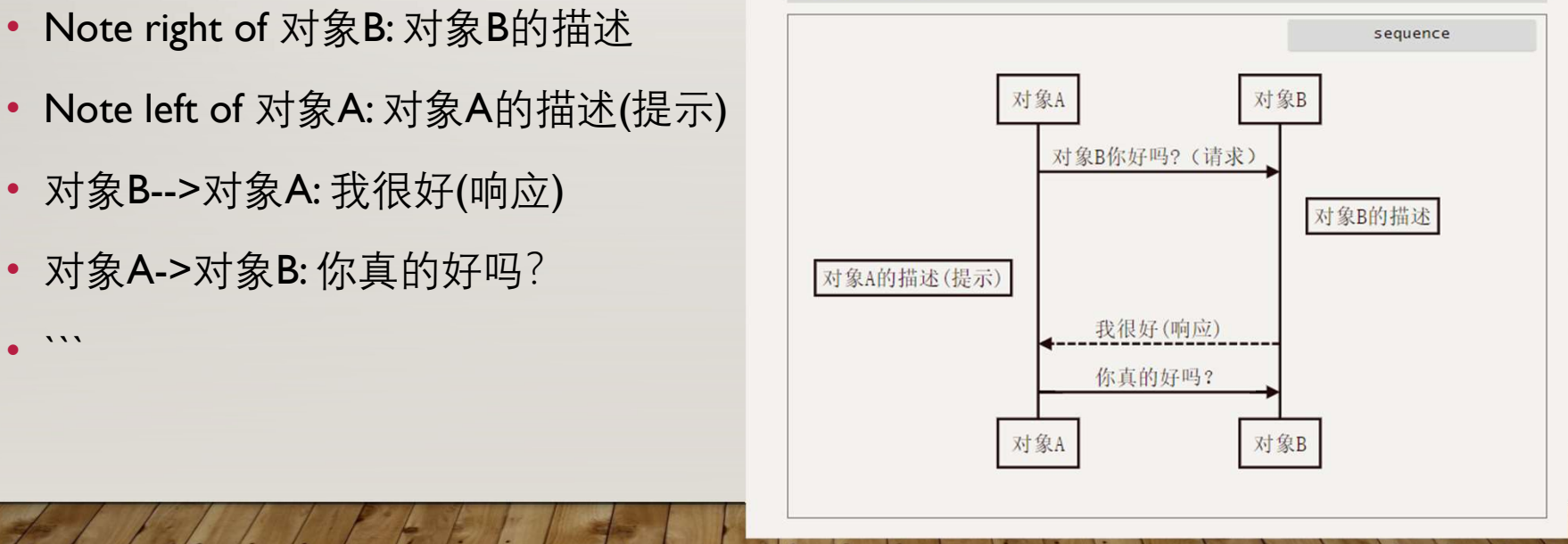

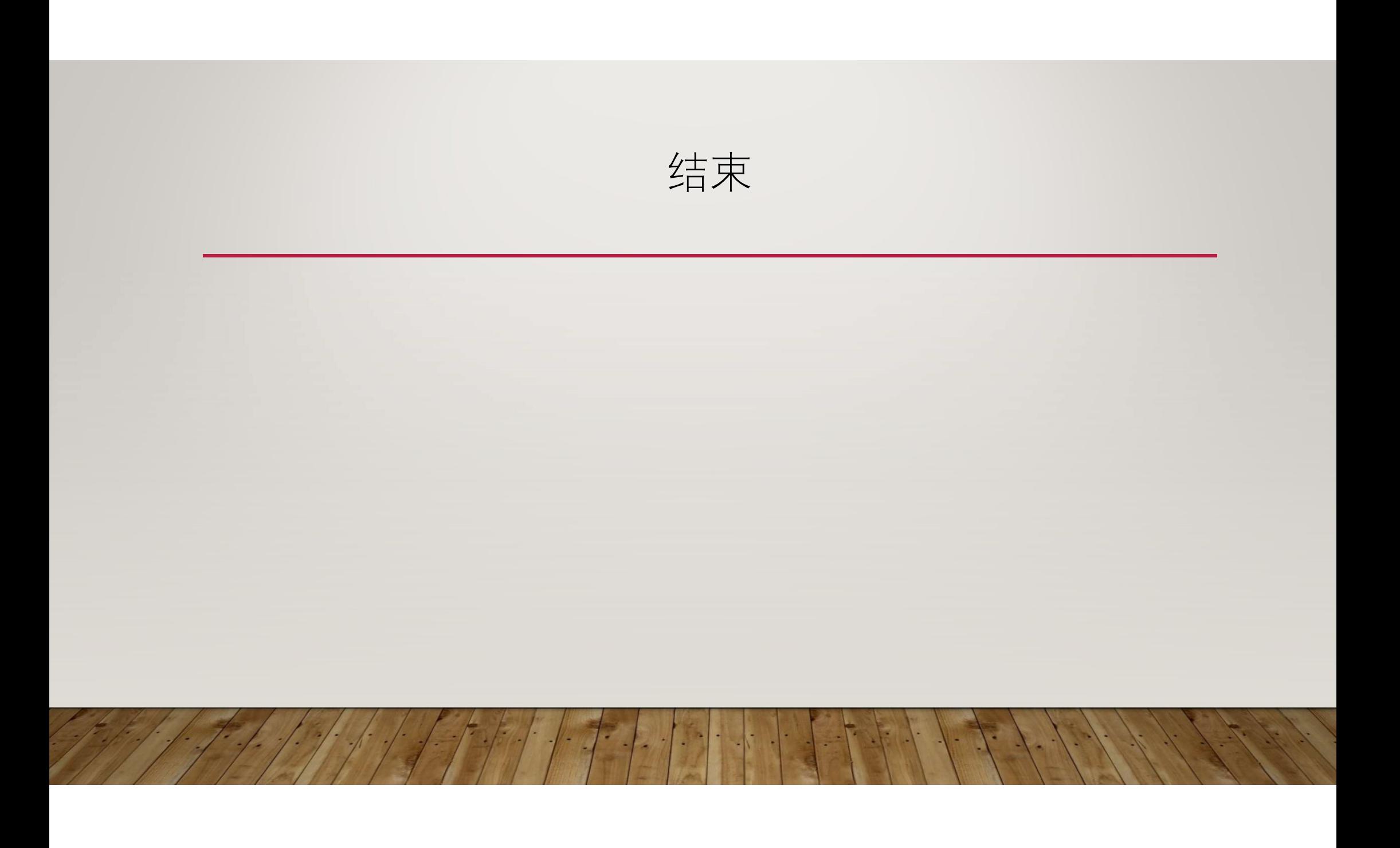